Programación basada en eventos "Event-Based Programming": Conceptos

# Nuevo paradigma de programación

En la programación basada en eventos (o programación dirigida por eventos) el flujo del programa está determinado por eventos como salidas de un sensor, eventos de usuario (mouse, teclado), mensajes desde otros programas, etc.

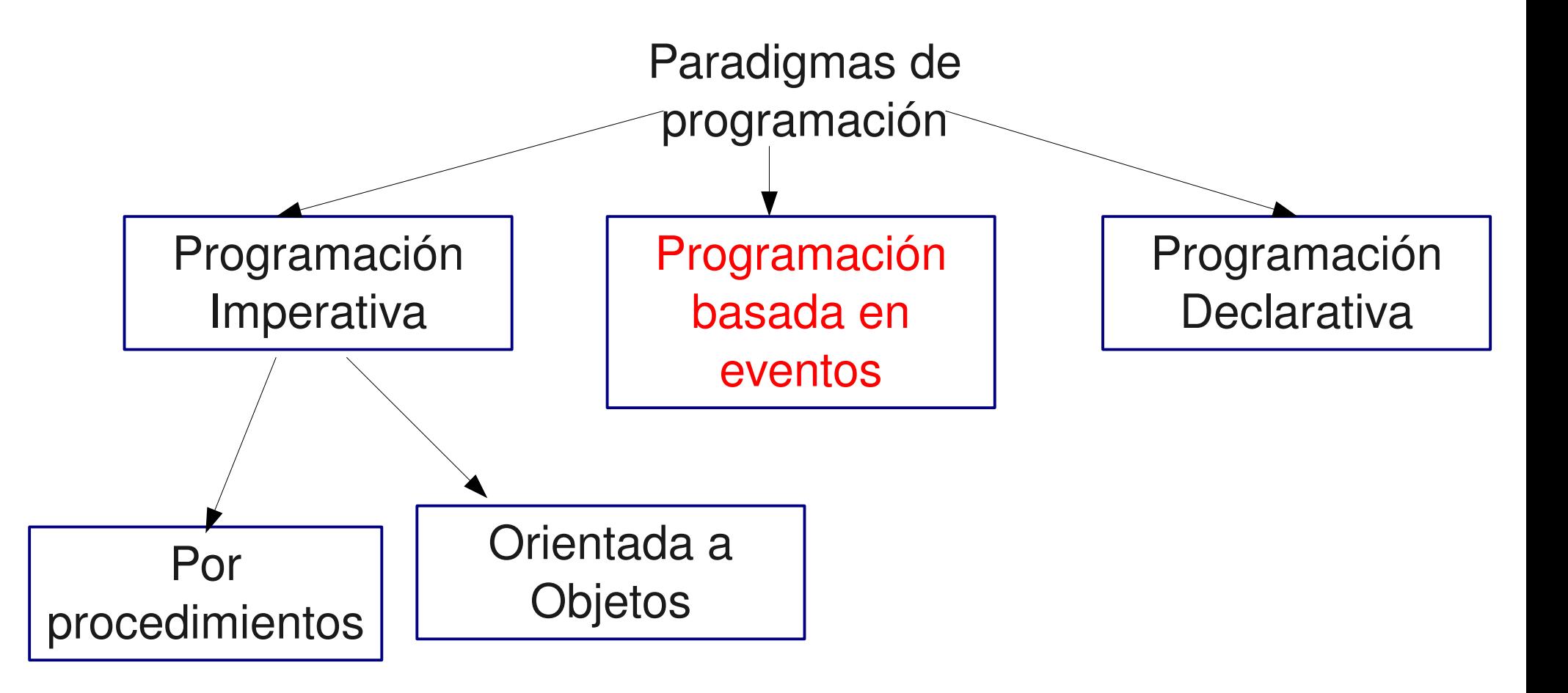

# Introducción

- Este tema tiene su aparición en la programación de interfaces gráficas de usuarios.
- **Los programas de consolas típicos siguen un flujo secuencial en** el que típicamente se tienen ciclos:
	- entrada->procesamiento->salida
- Cuando programamos una Interfaz Gráfica de Usuario (GUI: Graphics User Interface) debemos tomar en cuenta la variedad de posibles interacciones con el usuario.
- En lugar de un único flujo de entrada de datos por consola, las GUIs permiten muchas más acciones del usuario.
	- Por ejemplo: es posible presionar botones gráficos, escribir texto en un campo de texto, o mover alguna scrollbar.
	- ¿Cómo podemos estar atentos a tantas cosas al mismo tiempo?
- La GUI del programa debe responder bien a todos estos eventos.

### Modelo

- Una forma de manejar todo tipo de posibles interacciones de usuarios es el uso de interrupciones.
- De esta manera la CPU no pierde tiempo "mirando" los posibles eventos de usuarios, sino simplemente responde al evento y reanuda su procesamiento normal (otras tareas).
- Comúnmente, lenguajes de programación no dan acceso directo a eventos asincrónicos.
- Lenguajes como Java nos permiten definir y manejar interrupciones o eventos por software.
- La API de Java permite a los programadores crear clases de objetos, llamados listeners, que responden a eventos causados por la GUI.
- La API de Java tiene interfaces (listeners) que deben ser implementadas por las clases que manejan los eventos posibles.
- Los métodos de la interfaz ("equivalen a las rutinas de servicio de interrupción") son llamados cuando un evento específico ocurre.

# Pasos para programar respuestas a Eventos

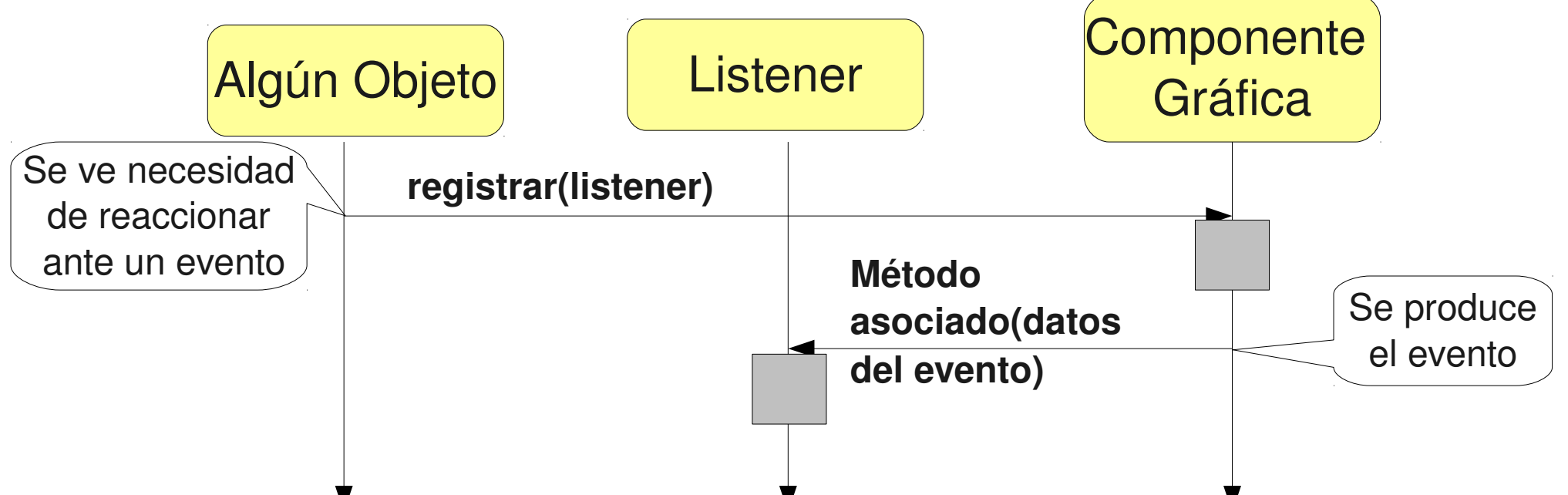

- Los **listener** son instancias de las clases definidas por el usuario y que implementan los métodos definidos por la Interfaz (estos métodos equivalen a "las rutinas de atención de Interrupción" ).
- Las componentes gráficas y los datos del evento son objetos de las clases de Java.

# Ejemplo

Veamos el caso de una ventana de nivel superior en Java (aquellas que se pueden mover libremente en la pantalla - desktop) CloseableFrame.java **import java.awt.event.\*;**

```
import javax.swing.*;
```
**class CloseableFrame extends JFrame { public CloseableFrame() { setTitle("My Closeable Frame"); setSize( 300, 200); // Registramos el objeto que se hará cargo // de atender los eventos de la ventana MyWindowListener listener = new MyWindowListener(); addWindowListener(listener); }** 

```
} // continúa en próxima lámina
```
# Ejemplo (continuación)

**class MyWindowListener implements WindowListener {** 

 **// Do nothing methods required by interface public void windowActivated( WindowEvent e) {} public void windowDeactivated( WindowEvent e) {} public void windowIconified( WindowEvent e) {} public void windowDeiconified( WindowEvent e) {} public void windowOpened( WindowEvent e) {} public void windowClosed( WindowEvent e) {}** 

OJO: una opción habría sido declarar esta clase como interna a Closeable. Pudo ser anónima.

```
 // override windowClosing method to exit program 
   public void windowClosing( WindowEvent e) {
     System.exit( 0); // normal exit 
 } 
} 
class Main { 
   public static void main( String[] args) { 
     CloseableFrame f = new CloseableFrame(); 
     f.setVisible(true); // makes the frame visible 
 } 
}
```
### Relación estática de clases (generada con Jprasp)

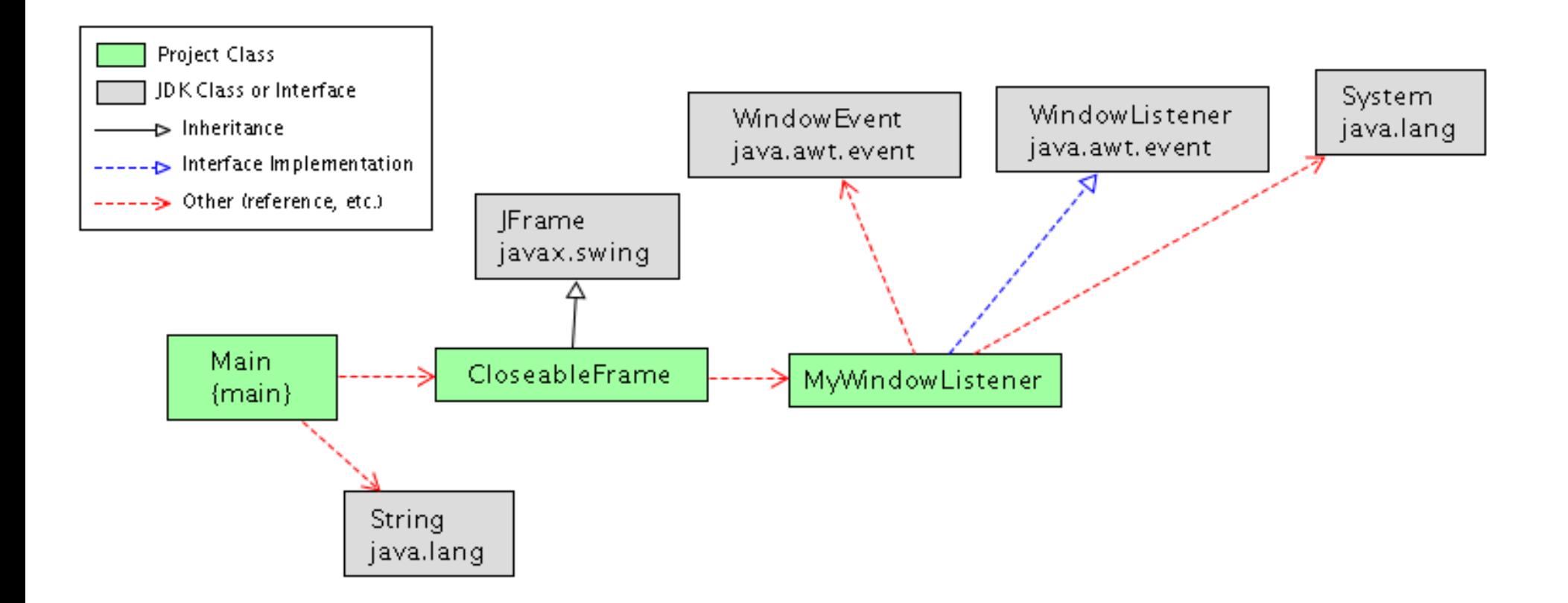

Diagrama de secuencia para creación de ventana

Muestra la dinámica al crear una ventana.

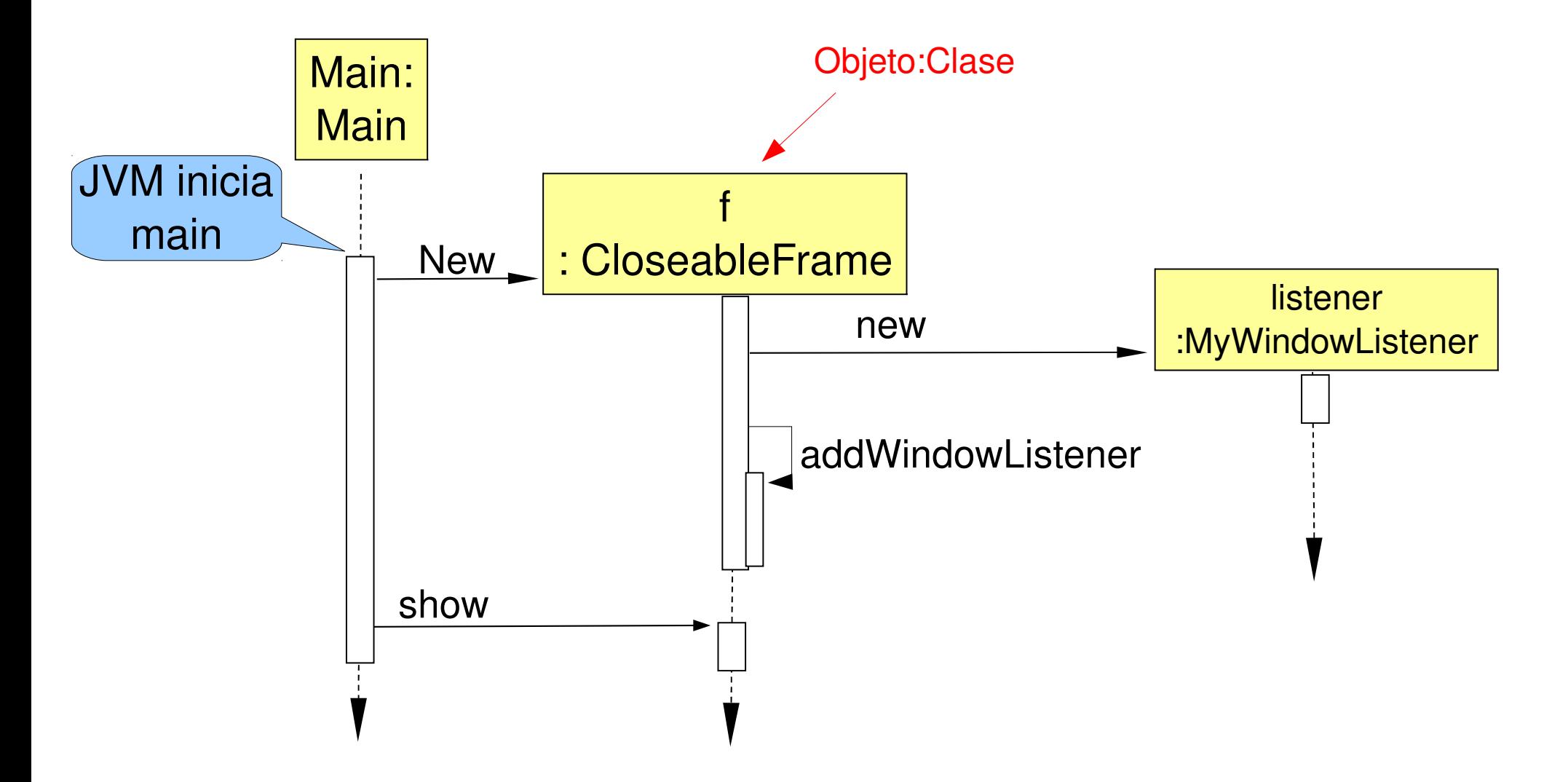

# Explicación

- Objetos en la clase CloseableFrame causan que una ventana aparezca en la pantalla del usuario. La aplicación puede crear tantas ventanas como lo desee creando múltiples objetos CloseableFrame.
- Una instancia de MyWindowListener es registrada con addWindowListener (es como configurar quien atenderá los eventos de la ventana). Cuando el evento ocurre, la máquina virtual Java lo detecta y verifica si hay listeners esperando por ese evento. Si los hay, automáticamente llama al método apropiado de la interfaz WindowListener según el evento ocurrido.
- La interfaz WindowListener es implementada por la clase MyWindowListener, así su instancia puede responder a los eventos de la ventana en la cual él fue registrado.
- Hay siete métodos en la Interfaz WindowListener (Ver API). Aquí sólo nos interesamos por el evento cierre de ventana.
- La mayoría de las otras interfaces para eventos no difieren mucho. Veremos otro ejemplo.

### Entrada en Campo de texto

- Supongamos que queremos leer lo ingresado en un campo de texto y luego copiarlo en un label (rótulo).
- **Ver SimpleMimic.java**

#### Diagrama de Clases de SimpleMimic

Generado con Jgrasp

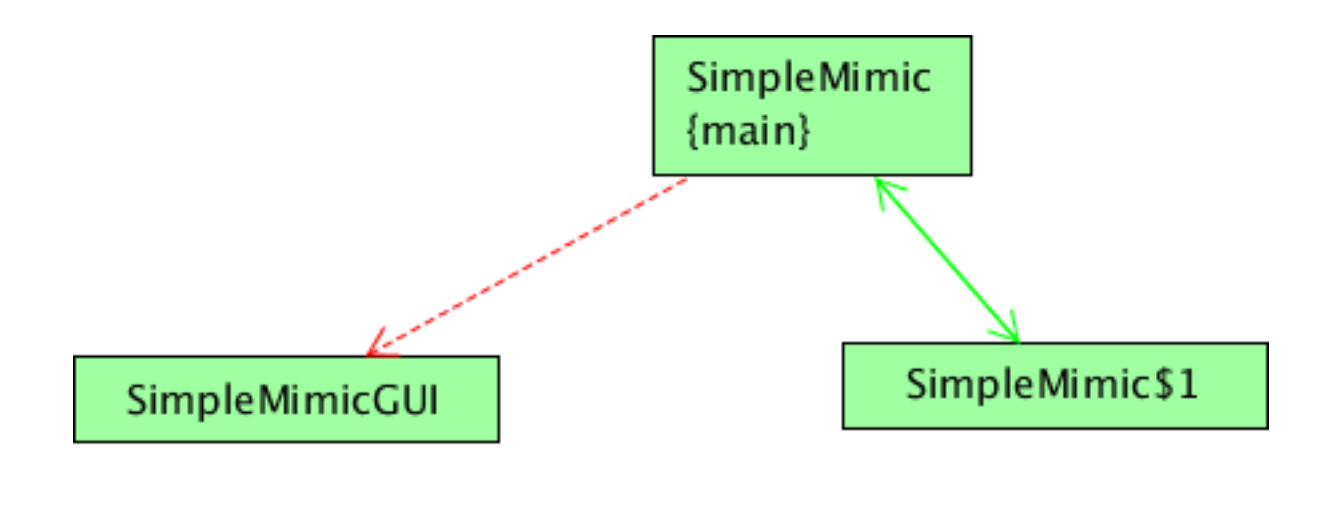

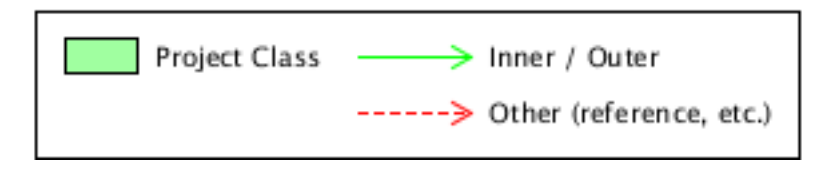

■ Este diagrama puede ser completado con las clases usadas del JDK.

#### Diagrama de Clases de SimpleMimic

Generado con Jgrasp, con clases del JDK

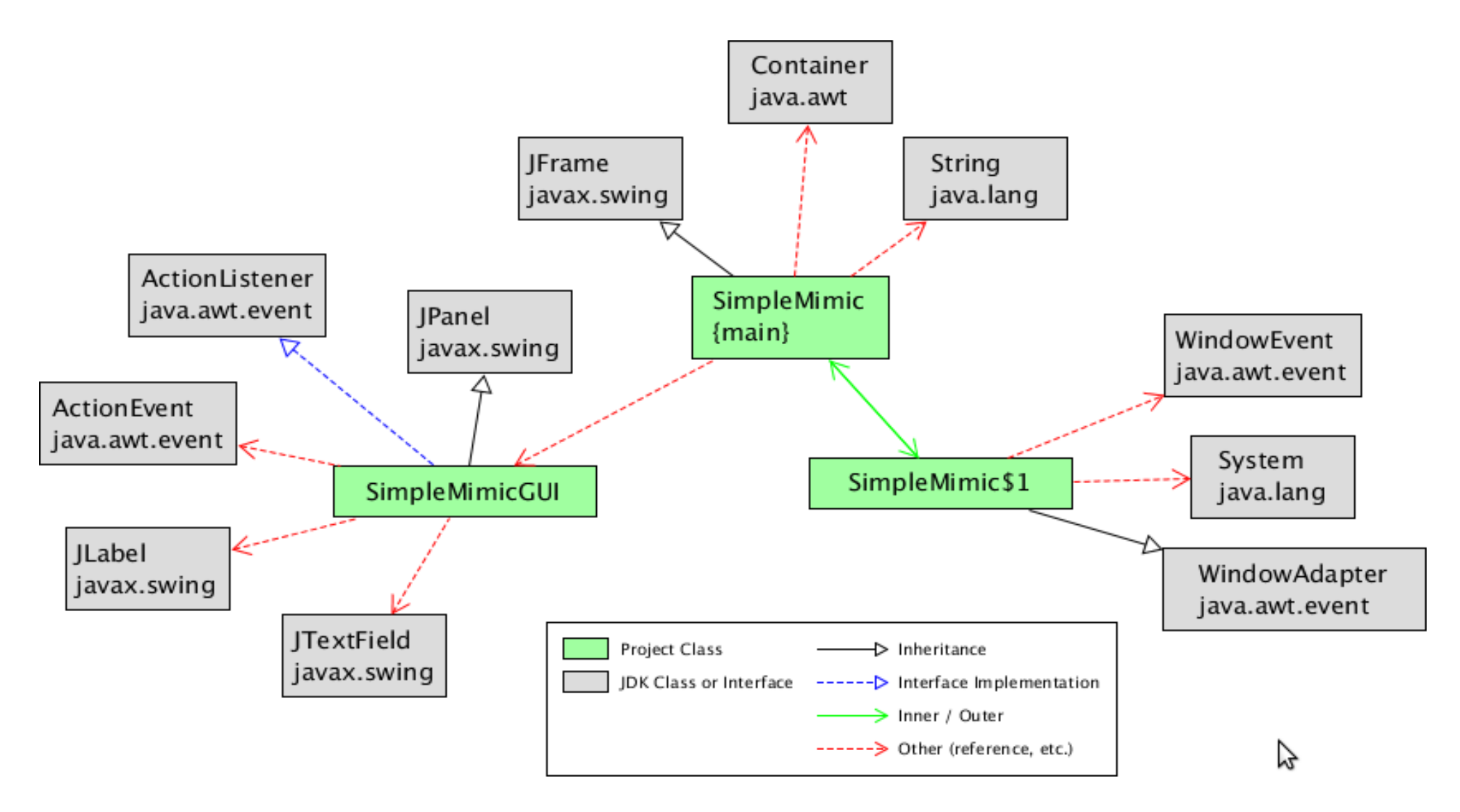

# Diagrama de secuencia

■ Situación: Creación de listener y su registro.

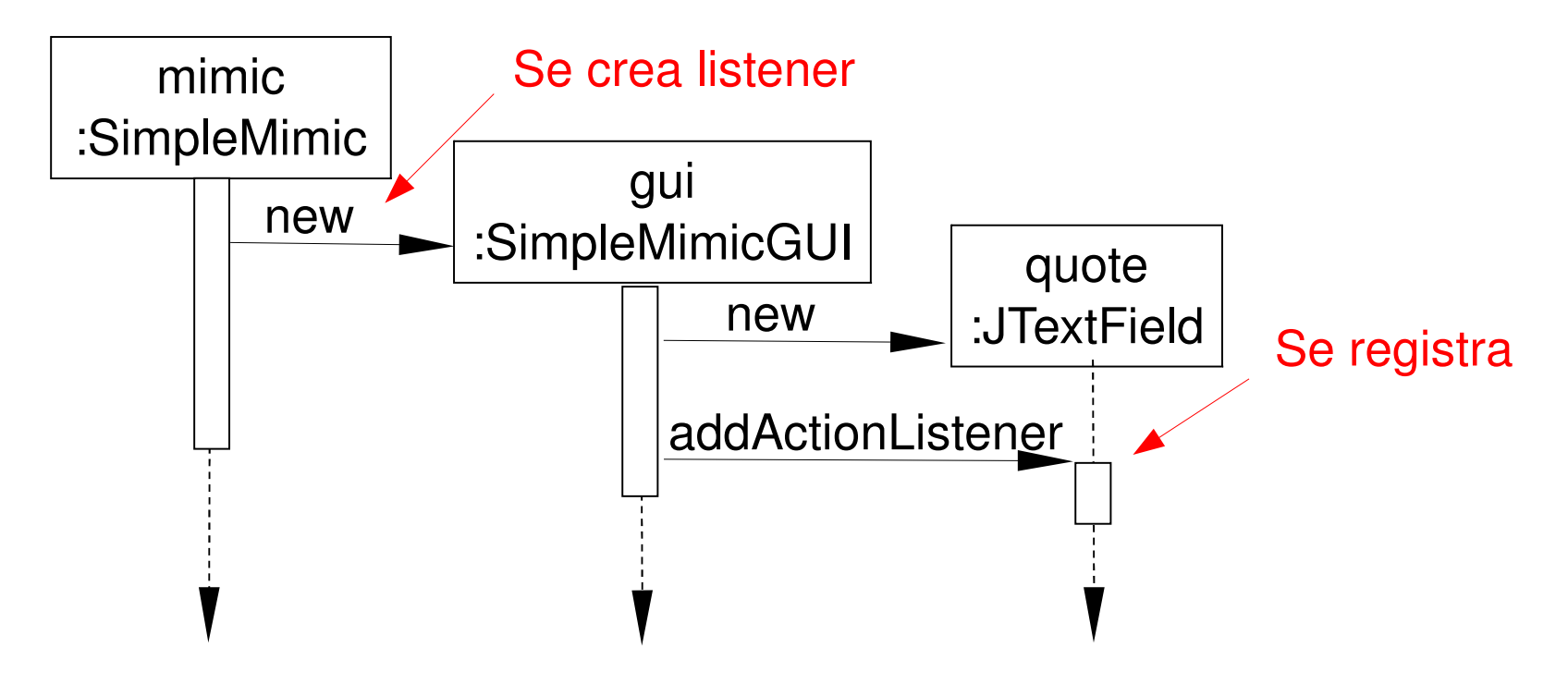

- Se espera que este tipo de diagramas puedan ser hechos antes de escribir el código.
- La experiencia ayuda a imaginar este tipo de interacciones que luego son reflejadas en el código.

# Diagrama de secuencia

Situación (caso de uso): Usuario ingresa nuevo texto. Esto gatilla el evento esperado.

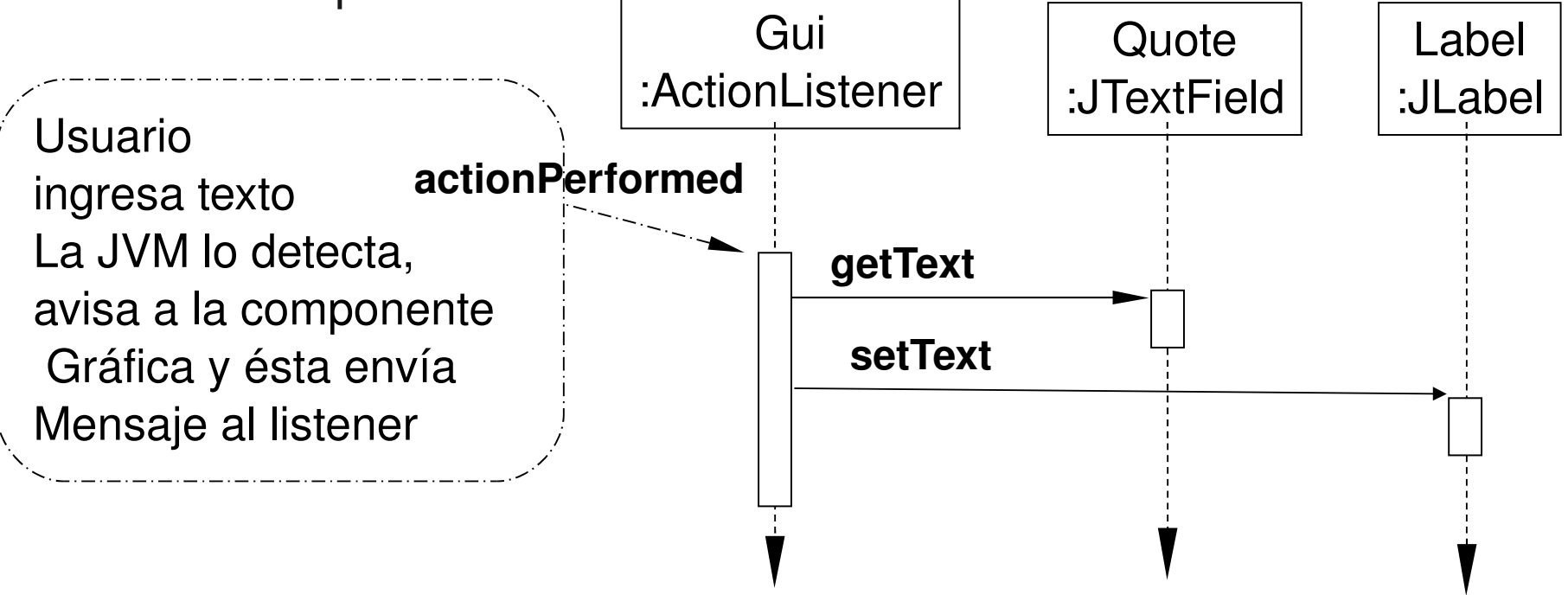

- Es recomendable tener bien clara esta inter-acción de objetos. Este diagrama sirve además como documentación.
- JTextField y JLabel pertenecen a la API, luego sólo hay que escribir el código para las otras tres clases.

### Entrada en Campo de texto: versión 2

- Esta versión separa roles, para este problema simple probablemente no se justifica.
- La idea es explorar otras situaciones posibles.
- Ver Mimic.java

### Diagrama de Clases de Mimic.java

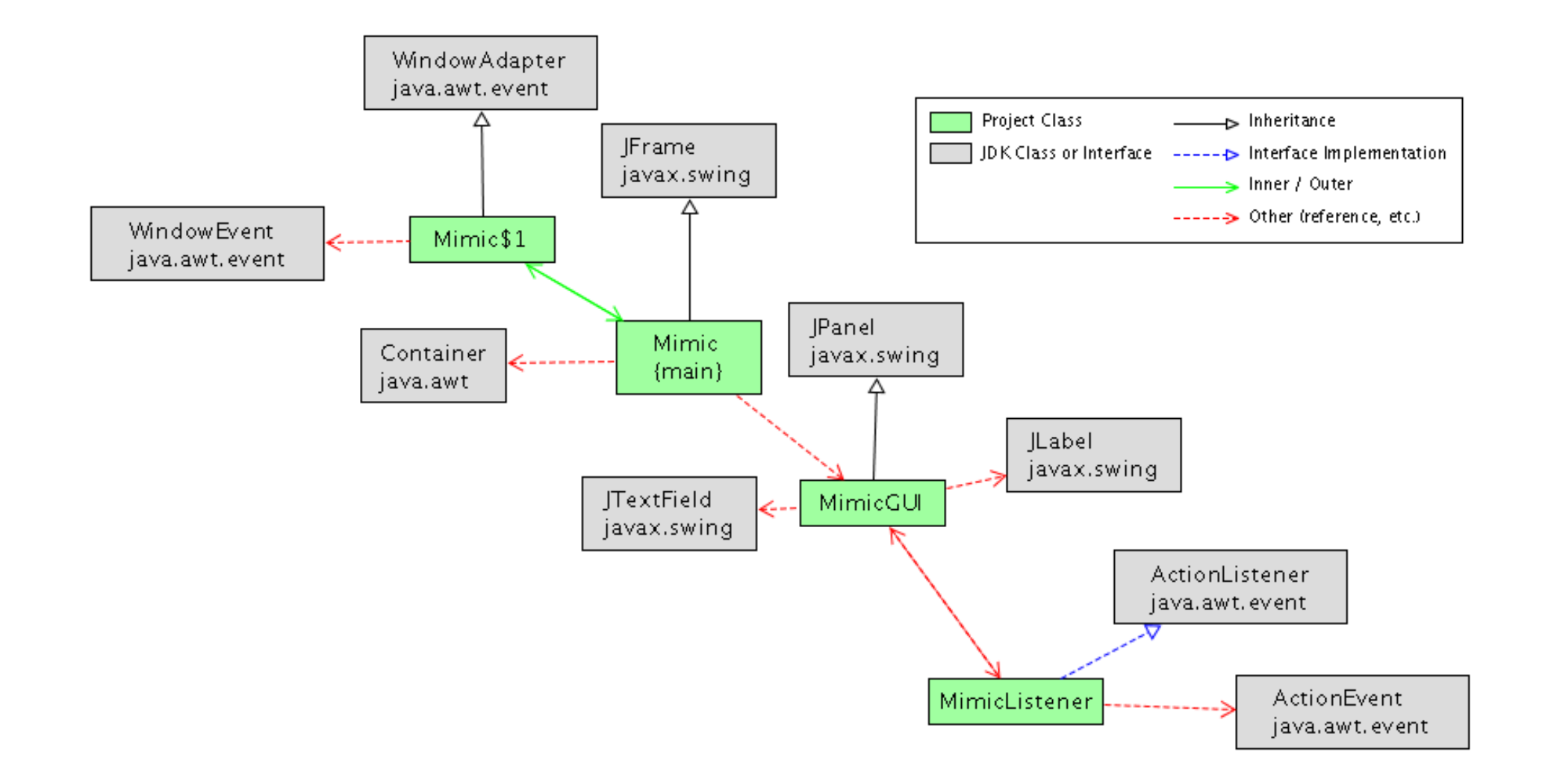

### Diagrama de secuencia

■ Caso de uso: Ingreso de nuevo texto. Esto gatilla el evento esperado.

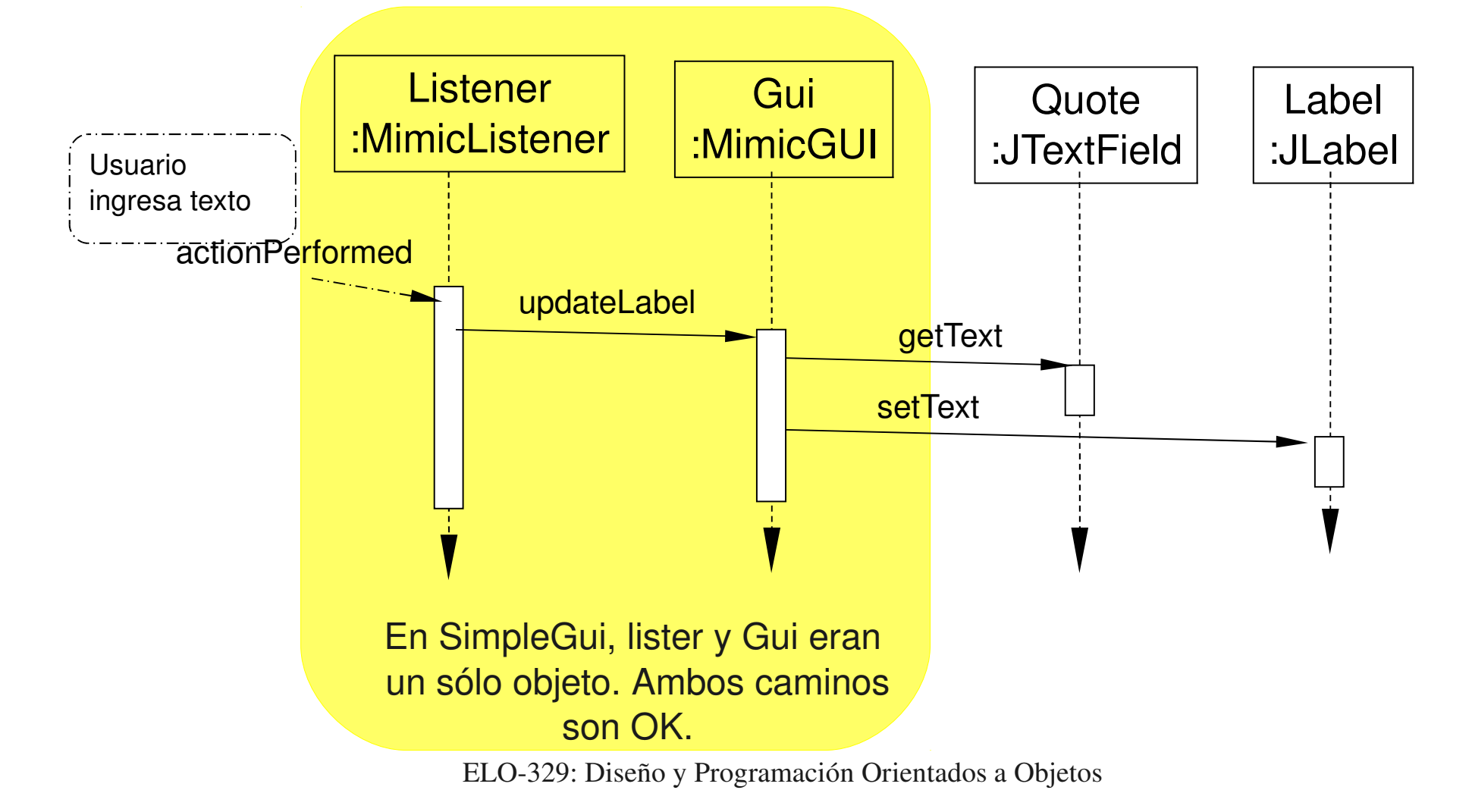

# Explicación del ejemplo

- El listener es registrado con el objeto quote de la clase JTextField en el constructor MimicGUI() al ejecutar quote.addActionListener(listener).
- Cuando listener es registrado, éste es agregado a una lista interna que mantiene los objetos que deben ser notificados cuando ocurre un evento. Podemos tener más de un listener registrado por evento.
- Cuando el evento ocurre (por ejemplo, presionamos return en la ventana), el método listener.actionPerformed(ActionEvent event) es llamado por el objeto JtextField, el cual se entera por la JVM. Notar que los datos sobre el evento son pasados al método vía el parámetro.
- El código en el método del listener maneja el evento llamando a gui.updateLabel(), el cual hace eco del contenido del campo texto en el rótulo puesto en la ventana.

### Algunas recomendaciones

- No es estrictamente necesario poner la descripción de las componentes de la GUI en una clase separada, pero es buena idea. Incluso puede ser conveniente ponerlas en una archivo separado para así distinguir la presentación e interacción con el usuario del procesamiento o cálculo interno.
- La clase JTextField es incluso más completa. Nos permite recibir una notificación cada vez que un caracter es ingresado.
- **Los cambios requeridos para ello se muestras en** MimicCharbyChar.java